READ THIS LICENSE AGREEMENT BEFORE USING ANY BOOKMAN CARTRIDGE.

YOUR USE OF THE BOOKMAN CARTRIDGE DEEMS THAT YOU ACCEPT THE TERMS OF THIS LICENSE. IF YOU DO NOT AGREE WITH THESE TERMS, YOU MAY RETURN THIS PACKAGE WITH PURCHASE RECEIPT TO THE DEALER FROM WHICH YOU PURCHASED THE BOOKMAN CARTRIDGE AND YOUR PURCHASE PRICE WILL BE REFUNDED. BOOKMAN CAR-TRIDGE means the software product and documentation found in this package and FRANKLIN means Franklin Electronic Publishers, Inc.

#### LIMITED USE LICENSE

All rights in the BOOKMAN CARTRIDGE remain the property of FRANKLIN. Through your purchase, FRANKLIN grants you a personal and nonexclusive license to use the BOOKMAN CARTRIDGE on a single FRANKLIN BOOKMAN at a time. You may not make any copies of the BOOKMAN CARTRIDGE or of the data stored therein, whether in electronic or print format. Such copying would be in violation of applicable copyright laws. Further, you may not modify, adapt, disassemble, decompile, translate, create derivative works of, or in any way reverse engineer the BOOKMAN CARTRIDGE. You may not export or reexport, directly or indirectly, the BOOKMAN CARTRIDGE without compliance with appropriate governmental regulations. The BOOKMAN CARTRIDGE contains Franklin's confidential and propriety information which you agree to take adequate steps to protect from unauthorized disclosure or use. This license is effective until terminated. This license terminates immediately without notice from FRAN-KLIN if you fail to comply with any provision of this license.

# **Contents**

Welcome to the world of BOOKMAN! BOOKMAN is a powerful, portable electronic reference with a built-in book and a slot in the back for more books. With this Dictionary & Thesaurus you can find over 83,000 dictionary entries, 41,000 thesaurus entries with 496,000 synonyms, correct misspellings, save words to your User list, and play three fun, educational word games. To learn how to use other books, read their User's Guides.

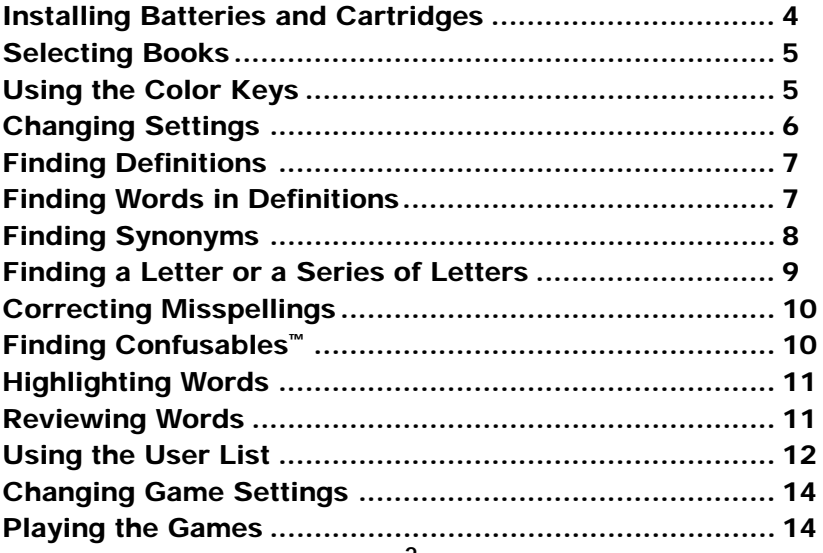

# **Key Guide**

## **Function Keys**

- **CLEAR** Clears to Enter your word.
- **MENU** Shows the main menus.
- **THES (red)** Shows a thesaurus entry.
- **CONF (green)** Shows Confusables™ .
- **GAMES (yellow)** Shows the games list.
	- **LIST (blue)** Shows the User list menu.
- **CARD** Exits the slelected book.
- **ON/OFF** Turns BOOKMAN on or off.

## ➤ **Understanding the Color Keys**

The color keys (red, green, yellow, and blue) perform the functions listed above only for the BOOKMAN book described in this User's Guide.

Other books have their own color key functions, which are labelled on their cartridges and listed in their User's Guides. For more information, read "Using the Color Keys."

\* Hold  $\circledast$  while pressing the other key.

## **Other Keys**

BACK Backs up, erases letters, or stops a highlight.

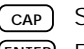

- **CAP** Shifts keys to type punctuation.
- **ENTER** Enters a search, selects a menu item, or starts a highlight.
- **HELP** Shows help messages.
- **?** ✱ Types a **?** to stand for an unknown letter in a word; shifted types an \* to stand for a series of unknown letters.

## **Direction Keys**

Move in indicated direction.

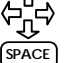

**SPACE** Types a space or pages down.

## **Star Key Combinations\***

- $\sqrt{x}$  +  $\sqrt{c_{\text{ARD}}}$  Sends a word between books.
- $\boxed{\uppi}$  + **DN** Shows next entry or match.
- $\widehat{X}$  + **UP** Shows previous entry or match.
- $\widehat{X}$  + **P** Shows the Path list.
- ✩ + **T** Shows a thesaurus entry.

BOOKMAN model 440 uses two CR2032, 3-volt batteries. Here is how to install or replace them.

**Warning:** When the batteries lose power or are removed from BOOK-MAN, information that you entered in its built-in book, and in an installed cartridge, will be erased.

- **1. Turn BOOKMAN over.**
- **2. Slide off its battery cover in the direction of the triangle.**
- **3. Install the batteries with their plus signs facing you.**
- **4. Replace the battery cover.**

**Warning:** Never install or remove a cartridge when BOOKMAN is on. If you do, information that you entered in its built-in book, and in an installed cartridge, will be erased.

- **1. Turn BOOKMAN off.**
- **2. Turn BOOKMAN over.**
- **3. Align the tabs on the cartridge with the notches in the slot.**

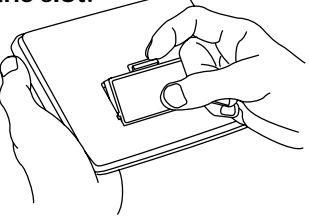

- **4. Press the cartridge down until it snaps into place.**
- ➤ **Removing Cartridges**

**Warning:** When you remove a cartridge to install another, information that you entered into the removed cartridge will be erased.

#### ➤ **Resuming Where You Left Off**

You can turn off BOOKMAN at any screen. When you turn BOOKMAN on again, the screen that you last viewed appears.

Once you have installed a cartridge in your BOOKMAN, you must select which book you want to use.

- **1. Turn BOOKMAN on.**
- **2. Press CARD.**

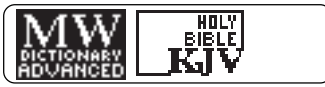

These are sample books.

**3. Press**  $\overrightarrow{\varphi}$  **or**  $\overleftarrow{\varphi}$  **to highlight the book you want to use.**

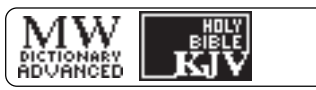

**4. Press ENTER to select it.**

#### ➤ **About Screen Illustrations**

Some screen illustrations in this User's Guide may differ from what you see on screen. This does not mean that your BOOKMAN is malfunctioning.

# **Selecting Books Using the Color Keys**

The red, green, yellow, and blue keys on your BOOKMAN change functions according to which book is selected.

When the built-in book is selected, the color keys function as labelled on the BOOKMAN keyboard. When a cartridge book is selected, the color keys function as labelled on that cartridge.

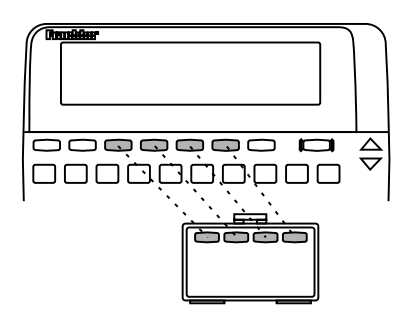

Remember, the color keys for BOOK-MAN books in cartridges function as labelled on their cartridges, not as on the keyboard.

You can adjust the font size, shutoff time, and screen contrast. Font size changes the number of lines of text that appear on screen. The shutoff time is how long BOOKMAN stays on if you forget to turn it off.

- **1. Press CLEAR.**
- **2. Press MENU.**
- **3. Press the arrow keys to highlight the Setup menu.**
- **4. Highlight** *Set Font***,** *Set Shutoff***, or** *Set Contrast***.**

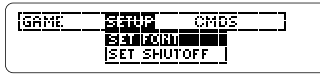

### **5. Press ENTER.**

#### **6. Highlight a setting.**

Or press  $\Upsilon$  or  $\overline{J}$  if you selected Set Contrast.

To exit without changing settings, press BACK.

**7. Press ENTER to select it.**

Before you start using a book, you should view a demonstration of what it can do.

If the book is built-in, the demonstration automatically appears the first time that you select it. To stop the demonstration, press CLEAR. To disable it, press MENU, highlight the Setup menu, and then select Disable Demo. If the book is in a cartridge, select View Demo from the Setup menu to view its demonstration.

### ➤ **Help is Always at Hand**

You can view a help message at virtually any screen by pressing HELP. Press the direction keys to read it. To exit help, press BACK or HELP.

### ➤ **Follow the Arrows**

The flashing arrows on the right of the screen show which arrow keys you can press to move around menus or view more text.

It's easy to look up a word in the dictionary. Simply type it at the Entry screen and press ENTER. Try this example.

- **1. Press CLEAR.**
- **2. Type a word (e.g.,** *knowledge***).**

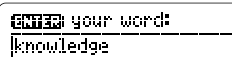

## **3. Press ENTER.**

**knowlvedge** (nown)<br>11 understanding gained by experience

This is a dictionary entry.

**4. Press or SPACE to move down.**

2: range of information<br>--**knowleedgeeable**<br>-*(advective)* 

- **5. Hold** ✩ **and press DN to view the next dictionary entry alphabetically listed.**
- **6. Press CLEAR when done.**

# **Finding Words in Definitions**

Search for a Word lets you find all of the definitions in which a specific word appears.

- **1. Press CLEAR.**
- **2. Press MENU.**
- **3. Select** *Search for a word* **from the CMDS menu.**
- **4. Type a word (e.g.,** *legal***).**
- **5. Press ENTER.**

acotion (noun) *Phiral* actions:<br>1: legal proceeding

**6. Hold** ✩ **and press DN to view the next definition with your word in it.**

> apopelolant (novn) *Phoral* apepelelants:<br>: person who appeals a legal

To see the previous one, hold  $\sqrt{\alpha}$ and press UP.

- **7. Press**  $\bigcup$  **or SPACE to read.**
- **8. Press CLEAR when done.**

When you see THES flash once in the upper right of the screen, that word has a thesaurus entry.

- **1. Press CLEAR.**
- **2. Type a word (e.g.,** *splendid***).**
- **3. Press THES.**

Or hold  $\sqrt{\alpha}$  and press T.

splendid adv, marked by great magnificence, display,<br>and usually ceremony or

This is the first thesaurus entry.

## 4. Press  $\bigcup$  to view synonyms.

formalitu. SYNÖNYMS: grands gorgeous;<br>impressive; lavish; luxuri-

#### **5. Hold** ✩ **and press DN to view more thesaurus entries.**

splendid add extraordinarily on transcendently impressive.

To return to the previous thesaurus entry, hold  $\sqrt{\pi}$  and press UP.

**6. Press CLEAR when done.**

#### ➤ **Understanding Thesaurus Entries**

Thesaurus entries consist of thesaurus meanings and a synonym list. A thesaurus meaning is a definition shared by a list of synonyms.

#### ➤ **Two Ways to Back Up**

Pressing BACK takes you back to the previous screen you viewed. You can continue to back up until you get to Enter your word.

Holding  $\sqrt{\alpha}$  and pressing UP takes you to the previous screen of similar information. For example, if you were viewing a dictionary definition, you would go to the previous definition.

If you are uncertain about a letter in a word, type a question mark in place of each unknown letter.

**1. Type a word with ?'s.**

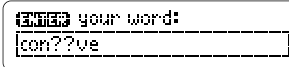

**2. Press ENTER.**

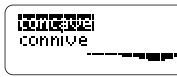

- **3. Highlight a match.**
- **4. Press ENTER to define it.**

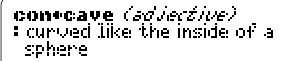

**5. Press CLEAR when done.**

### ➤ **Spelling Finding Tips**

You can also use **?**'s to help solve crossword puzzles. For example, if the second letter of a five-letter word is h and its last letter is w. Enter ?h??w to see possible answers.

# **Finding a Series of Letters**

To find prefixes, suffixes, and other parts of words, type an asterisk in a word. Asterisks stand for a series of letters. NOTE: If you type an asterisk at the beginning of a word, it may take a while to find the matching words.

#### **1. Type a word with an** ✱**.**

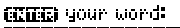

To type an asterisk, hold CAP and press  $\sqrt{\rightarrow}$ 

**2. Press ENTER.**

**The State** 

**FIREMARK**<br>Pheumatically eneumania

- **3. Highlight a match.**
- **4. Press ENTER to define it.**

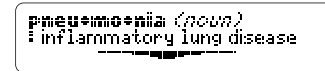

**5. Press CLEAR when done.** 

If you misspell a word, don't worry. It will be corrected automatically.

### **1. Type a misspelled word.**

CHED your word: **Fro III** 

To erase a letter, press BACK.

#### **2. Press ENTER.**

 $\frac{1}{2}$  (Singular) and

 $\frac{2}{3}$  noels

- **3. Press**  $\bigcup$  **to highlight a correction.**
- **4. Press ENTER to view its dictionary entry.**

To go back to the correction list, press BACK.

**5. Press CLEAR when done.** 

Confusables are homonyms and spelling variants that are easy to confuse. If a word has Confusables, CONF will flash once in the upper right of the screen.

**1. Type a word (e.g.,** *rein***).**

## **2. Press CONF.**

nein# hanness nain# precipitation meign: mule

Confusables come with identifying words.

**3. Press ENTER and then highlight a word.**

> | rein**: |西亚四王王|**<br>| rain# precipitation meiant mile

**4. Press ENTER to define it, or press THES to view its thesaurus meaning.**

harvness (noun) *elural* har\*mess\*es;<br>: gear of a draft animal

**5. Press CLEAR when done.**

Another way to look up words is by highlighting them in dictionary definitions, thesaurus entries, or word lists. Then you can find their definitions, thesaurus entries, Confusables, or add them to your User list.

#### **1. At any text, press ENTER to start the highlight.**

**TIME DENTE** (noun)<br>1: understanding gained by experience

To turn the highlight off, press BACK.

**2. Press the arrow keys to highlight a word.**

> knowleedge (nown) 1: understanding gained by 医皮内耳聋性前囟

**3. Do one of the following: To... Press...**

define the word ENTER view a thesaurus THES entry view Confusables CONF add word to User list LIST

The Path list lets you review the last 15 words you looked up. Your Path list is automatically saved between sessions until the batteries lose power.

#### **1. Select** *Path list* **from the CMDS menu.**

Or hold ✩ and press **P**.

**ETALSTAD ANDARIANO** knowledge

**11**

This is a sample Path list. If you haven't looked up any words, you see: Path is empty.

**2. Highlight a word.**

#### **3. Press ENTER to define it.**

exepeerieence (noun) *plural* ex-perrivenc+es;<br>1: a participating in on living

**4. Press THES to view a thesaurus entry or CONF to view its Confusables, if any.**

experience *noun*, knoul-<br>edge of something based on<br>personal exposure.

You can create a User list of up to 40 words. You can even add words to your User list that are not in this dictionary. Here's how to add and to view a word.

#### **1. Press LIST to view the User list menu.**

**WEMBIERNESS 1573FEES**<br>Historic Delete word

If you haven't added words to your User list, View list: \*\*Empty\*\* appears.

- **2. Highlight** *Add word***. Then press ENTER.**
- **3. Type a word (e.g.,** *restive***).**

**GNUS** list unnd: **Inestition** 

- **4. Press ENTER to add the word.**
- **5. Select** *View list: 1 word***.**

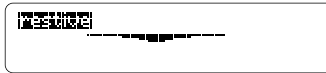

This is a User list of one word.

# ▶ Adding Highlighted Words

At any text, you can highlight a word and add it to your User list.

- **1. At text, press ENTER to start the highlight.**
- **2. Highlight a word.**
- **3. Press LIST.**
- **4. Select** *Add "your word"***.**

#### ➤ **Adding Words Not Found in This Dictionary**

When you add a word not in this dictionary, you're given three options: Cancel, Add anyway, or Correction list. Select an option. **Caution:** Adding words not in this dictionary uses considerably more memory than adding words that are. If you add only words that are not in the dictionary, your User list may hold as few as 10 words.

You can delete one or all the words in your User list. Here's how.

# ▶ Deleting One Word

- **1. Press LIST.**
- **2. Select** *Delete word***.**
- **3. Highlight a word on the list.**
- **4. Press ENTER to delete it.**
- ▶ Deleting Your User List
- **1. Press LIST.**
- **2. Select** *Erase list***.**
- **3. Press Y to erase the entire list. Or press N to cancel.**

This BOOKMAN dictionary can send words to and receive words from certain other BOOKMAN books.

To send a word, you must first install a cartridge in your BOOKMAN, and that cartridge must be able to send or receive words. To learn if a cartridge can send or receive words, read its User's Guide.

## **1. Highlight a word in this book.**

**KECUIDEE** (noon)<br>1: understanding gained by experience

To highlight a word in a list, press the arrow keys. To highlight a word in text, press ENTER and then press the arrow keys.

- **2. Hold** ✩ **and press CARD.**
- **3. Highlight the other book.**
- **4. Press ENTER.**

The word that you highlighted appears in the other book.

**5. Press ENTER to look up the word.**

# **Changing Game Settings**

You can change the game settings at any time. Each setting applies to all the games.

Word List lets you pick which words you'll play the games with. If you select Type Them in, you'll need to type in words after you select a game.

Word Length lets you pick how many letters will be in the words (3-13).

Skill Level lets you select the level of difficulty.

- **1. Press MENU.**
- **2. Press**  $\leftarrow$  **to highlight the Game menu.**

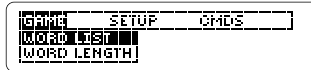

- **3. Highlight a setting.**
- **4. Press ENTER to select it.**

Now that you have the games set, let's play.

- **1. Press GAMES.**
- **2. Press**  $\hat{\Upsilon}$  **or**  $\psi$  **to highlight a game.**
- **3. Press ENTER to start it.**

commune **GRIFFEL WORLD 4**  15

#### ➤ **Keeping Score**

In Hangman and Word Train, your score appears after each round of a game.

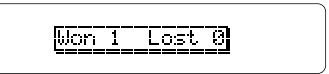

Hangman challenges you to guess a mystery word, indicated by ?'s, one letter at a time. The number of guesses you can make appears to right of the #'s. For a hint hold CAP and press **?** ✱ Or press  $\boxed{?} \times$  to end the round. NOTE: If you ask for a hint, you will lose the round. Press SPACE to start a new round. Press ENTER to view the definition of the word. Press BACK to exit a game and view the games list.

#### **Anagrams**

Anagrams challenges you to find all of the words that can occur within a selected word. Each letter can only be used as many times as it appears in the selected word. Each anagram must be a specified minimum length. This will flash on the screen before each game. The number of possible anagrams is shown on the right side of the screen.

Type an anagram and then press EN-TER. Use the arrows to view anagrams you've already entered. Hold CAP and press  $\boxed{?}$  to shuffle the letters in the selected word. Press  $\boxed{?}$  to end a round and reveal the remaining anagrams. Highlight a word, and then press ENTER to see its dictionary definition. Press BACK to exit Anagrams.

#### **Word Train**

All aboard the Word Train spelling game! You and the train take turns typing letters to form a word. Whoever types the last letter wins. To view the letters you can type at your turn, hold CAP and press  $\boxed{?} \rightarrow$ . Or press  $\boxed{?} \rightarrow$  to end a round and reveal the word. Press ENTER to view the dictionary definition of the word.

**• Do not touch the metal contacts on the cartridges. Caution:** Touching these electrical contacts with statically charged objects, including your fingers, could erase information entered in a cartridge or built-in book.

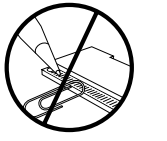

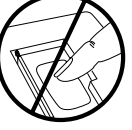

**• Do not put excessive pressure on the cartridges.**

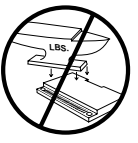

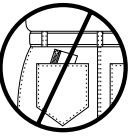

**• Do not expose the cartridges to heat, cold, or liquids.**

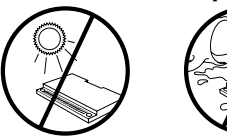

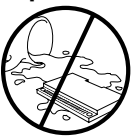

If the BOOKMAN keyboard fails to respond, or if its screen performs erratically, first press CLEAR and then press ON/OFF twice. If nothing happens, follow the steps below to reset it.

**Warning:** Pressing the reset button with more then very light pressure may permanently disable your BOOKMAN. In addition, resetting BOOKMAN erases settings and information entered into its built-in book, and in an installed cartridge.

- **1. Hold CLEAR and press ON/OFF.** If nothing happens, try Step 2.
- **2. Use a paperclip to** *gently* **press BOOKMAN's reset button.**

The reset button is recessed in a pinsized hole on the back of BOOK-MAN. Look for it on the battery cover or near the cartridge slot.

- ➤ **Troubleshooting BOOKMAN**
	- Make sure your cartridge, if any, is installed correctly.
	- Check that the cartridge's metal contacts are dirt-and dust-free.

**FRANKLIN warrants to you that the BOOKMAN PRODUCT will be free from defects in materials and workmanship for one year from purchase. In the case of such a defect in your BOOKMAN PRODUCT, FRANKLIN will repair or replace it without charge on return, with purchase receipt, to the dealer from which you made your purchase or Franklin Electronic Publishers, Inc., 122 Burrs Road, Mt. Holly, NJ 08060, within one year of purchase. Alternatively, FRANKLIN may, at its option, refund your purchase price.**

**Data contained in the BOOKMAN PRODUCT may be provided under license to FRANKLIN. FRANKLIN makes no warranty with respect to the accuracy of data in the BOOKMAN PRODUCT. No warranty is made that the BOOKMAN PRODUCT will run uninterrupted or error free. You assume all risk of any damage or loss from your use of the BOOKMAN PRODUCT.**

**This warranty does not apply if, in the sole discretion of FRANKLIN, the BOOKMAN PRODUCT has been tampered with, damaged by accident, abused, misused, or misapplication, or as a result of service or modification by any party, including any dealer, other than FRANKLIN. This warranty applies only to products manufactured by or for FRANKLIN. Batteries, corrosion, or battery contacts and any damage caused by batteries are not covered by this warranty. NO FRANKLIN DEALER, AGENT, OR EMPLOYEE IS AUTHORIZED TO MAKE ANY ADDITIONAL WARRANTY IN THIS REGARD OR TO MAKE ANY MODIFICATION OR EXTENSION OF THIS EXPRESS WARRANTY. THE FOREGOING WARRANTY IS EXCLUSIVE AND IS IN LIEU OF ALL OTHER EXPRESS OR IMPLIED WARRANTIES, WRITTEN OR ORAL, INCLUDING, BUT NOT LIMITED TO, WARRANTIES OF MERCHANTABILITY OR FITNESS FOR A PARTICULAR PURPOSE. YOUR SOLE AND EXCLUSIVE REMEDY SHALL BE FRANKLIN'S OBLIGATION TO REPLACE OR REFUND AS SET FORTH ABOVE IN THIS WARRANTY. Some States do not allow the exclusion of implied warranties, or limitations on how long a warranty lasts. This warranty gives you specific rights; you may also have additional rights which vary from State to State. This warranty shall not be applicable to the extent that enforcement of any provision may be prohibited by applicable law.**

**FRANKLIN SHALL IN NO EVENT BE LIABLE TO YOU OR TO ANY OTHER PERSON FOR ANY SPECIAL, INCIDENTAL, OR CONSEQUENTIAL DAMAGES, OR ANY OTHER INDIRECT LOSS OR DAMAGE, ARISING OUT OF YOUR PURCHASE, THE MANUFACTURE OR SALE OF THE BOOKMAN PRODUCT, THIS LICENSE, OR ANY OBLIGATION RESULTING THEREFROM OR THE USE OR PERFORMANCE OF THE BOOKMAN PRODUCT UNDER ANY LEGAL THEORY, WHETHER BREACH OF CONTRACT, TORT, STRICT LIABILITY OR ANY OTHER CAUSE OF ACTION OR PROCEEDING, WHICH DAMAGES SHALL INCLUDE, BUT NOT BE LIMITED TO, LOST PROFITS, DAMAGES TO PROPERTY, OR PERSONAL INJURY (BUT ONLY TO THE EXTENT PERMITTED BY LAW). FRANKLIN'S ENTIRE LIABILITY FOR ANY CLAIM OR LOSS, DAMAGE, OR EXPENSE FROM ANY SUCH CAUSE SHALL IN NO EVENT EXCEED THE PRICE PAID FOR THE BOOKMAN PRODUCT. THIS CLAUSE SHALL SURVIVE FAILURE OF AN EXCLUSIVE REMEDY. This license and warranty is governed by the laws of the United States and the State of New Jersey.**

#### **Model: MWD-440**

- batteries: 2 CR2032, 3-volt lithium
- size: 12 x 1.4 x 8.3 cm
- weight: 3.5 oz. (without batteries)

© 1987-1994 Franklin Electronic Publisher, Inc., Mount Holly, NJ 08060 USA. All rights reserved.

© 1989 Merriam-Webster, Inc.

All rights reserved.

BOOKMAN is a trademark of Sherwin M. Borsuk. Used under license.

**FCC Notice:** Complies with the limits for a Class B computing device pursuant to Subpart B of part 15 of FCC Rules. Operation is subject to the following two conditions: (1) This device may not cause harmful interference; and (2) This device must accept any interference received, including interference that may cause undesired operation.

U.S. Patents: 4,490,811; 4,830,618; 4,891,775; 5,007,019; 5,113,340; 5,203,705; 5,218,536; 5,249,965; 5,333,313; European Patent 0 136 379. Pat. Pend.

ISBN 1-56712-132-2

# **Index Index**

**? key 9, 15** ✽ **key 3, 9, 15 Arrow keys 6 BACK key 8 Backing up 8 Changing Bookman's settings 6 CONF message 10 Confusables, finding 10 Correcting misspellings 10 Demonstration 6 DN key 3, 7, 8 Games** changing settings 14 playing 14 **Help, finding 6 Highlighting words 11 Messages** add anyway 12 cancel 12 correction list 12 path is empty 11

FPB-28000-00 P/N 7201383 Rev C

type them in 14 view list: empty 12 **Misspellings, correcting 10 Path list 11 Reviewing words 11 Searching for words 7 Shutoff** changing 6 setting 6 **Spelling finding tips 9 STAR key** combinations 3 with CARD 13 with DN 7 with P 11 **THES message 8 Thesaurus entries 8 UP key 3, 8 User List** adding words not in dictionary 12 viewing list 12